## Rádi vám vždy pomůžeme

www.philips.com/support Zregistrujte svůj výrobek a získejte podporu na adrese

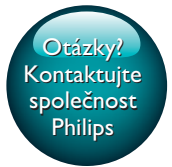

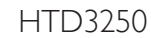

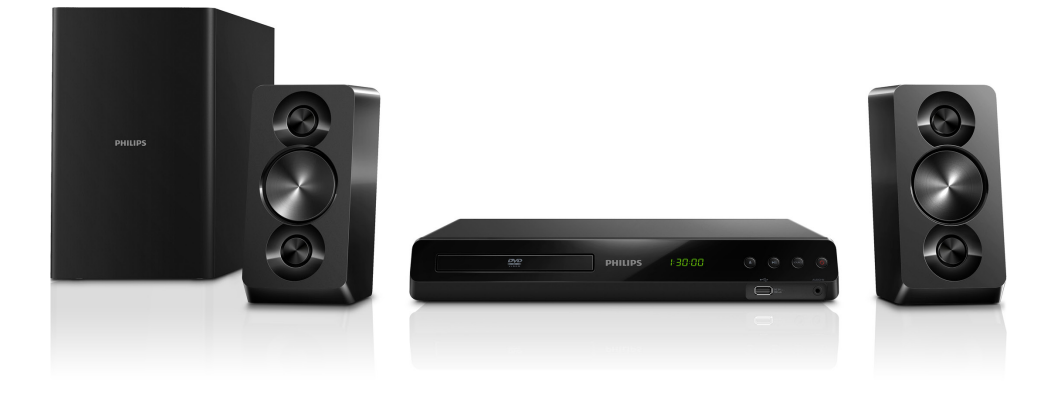

# Příručka pro uživatele

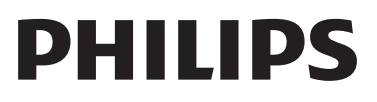

## Obsah

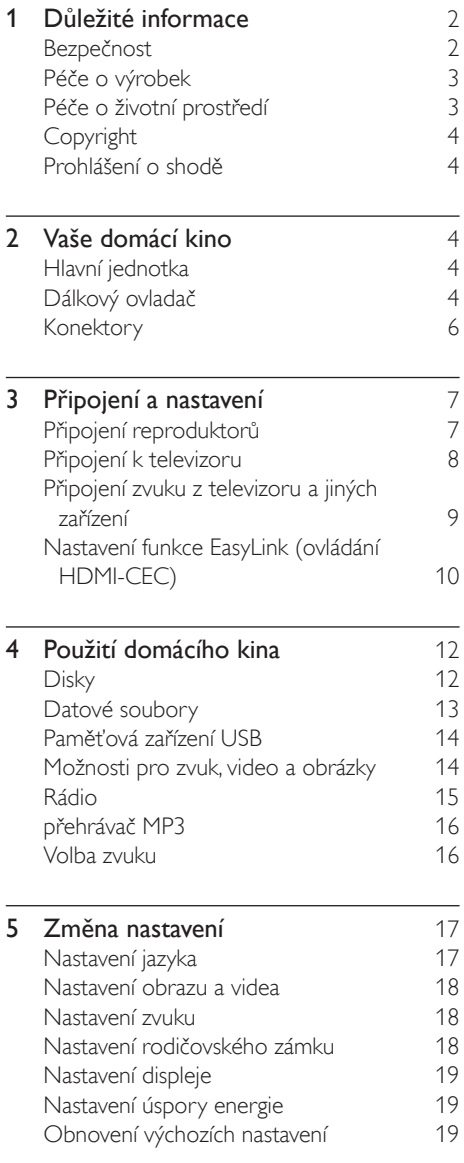

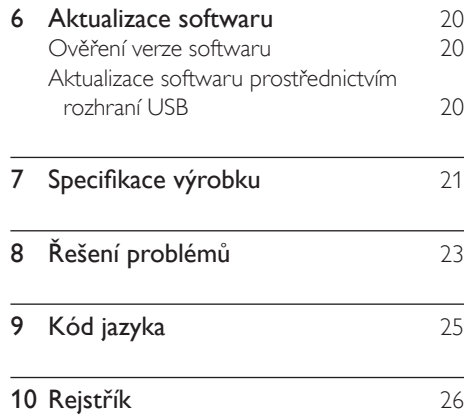

## <span id="page-3-0"></span>1 Důležité informace

### <span id="page-3-1"></span>Bezpečnost

#### Nebezpečí požáru nebo úrazu elektrickým proudem!

- Výrobek ani jeho příslušenství nikdy nevystavuje dešti ani jinému působení vody. Do blízkosti výrobku nikdy neumísťujte nádoby s vodou, například vázy. Pokud se tekutiny rozlijí na výrobek nebo do něj, ihned jej odpojte od síťové zásuvky. Obraťte se na středisko péče o zákazníky společnosti Philips a nechte výrobek před dalším užíváním zkontrolovat.
- Nikdy neumisťujte výrobek ani jeho příslušenství do blízkosti otevřeného ohně nebo jiných zdrojů tepla ani na přímé sluneční světlo.
- Nikdy nevkládejte žádné předměty do ventilačních nebo jiných otvorů na výrobku.
- Pokud je jako odpojovací zařízení použito síťové napájení nebo sdružovač, mělo by být odpojovací zařízení připraveno k použití.
- Baterie (sada akumulátorů nebo nainstalované baterie) by neměly být vystavovány nadměrnému teplu, jako např. slunečnímu svitu, ohni a podobně.
- Před bouřkou odpojte výrobek od síťové zásuvky.
- Při odpojování napájecího kabelu vždy tahejte za zástrčku, nikdy za kabel.

### Nebezpečí zkratu nebo požáru!

• Před připojením výrobku k síťové zásuvce ověřte, že její napětí se shoduje s údajem na zadní nebo spodní straně výrobku. Výrobek nikdy nepřipojujte k síťové zásuvce s jiným napětím.

### Nebezpečí zranění nebo poškození domácího kina!

- Pro výrobky, které lze připevnit na stěnu, používejte pouze dodaný držák na stěnu. Držák připevněte na stěnu, která udrží celkovou hmotnost výrobku a držáku na stěnu. Společnost Koninklijke Philips Electronics N.V. nenese žádnou odpovědnost za nesprávnou montáž na zeď, která bude příčinou nehody nebo zranění.
- Pro reproduktory se stojany použijte pouze dodané stojany. Stojany pevně připevněte k reproduktorům. Smontované stojany umístěte na hladký, rovný povrch, který udrží celkovou hmotnost reproduktoru a stojanu.
- Nepokládejte výrobek ani žádné jiné předměty na síťové šňůry nebo na jiné elektrické zařízení.
- Při převozu výrobku při teplotě nižší než 5 °C jej před připojením k síťové zásuvce rozbalte a počkejte, dokud se jeho teplota nevyrovná teplotě v místnosti.
- Po otevření hrozí ozáření viditelným i neviditelným laserovým paprskem. Nevystavujte se ozáření.
- Nedotýkejte se optiky uvnitř podavače disku.
- Části výrobku mohou být vyrobeny ze skla. Zacházejte s ním opatrně, předejdete tak zranění nebo poškození.

### Nebezpečí přehřátí!

• Nikdy výrobek neumisťujte do uzavřených prostorů. Po všech stranách výrobku ponechejte vždy volný prostor nejméně 10 cm (z důvodu zajištění proudění vzduchu). Zajistěte, aby nedošlo k zakrytí ventilačních otvorů na výrobku závěsy nebo jinými předměty.

### Nebezpečí kontaminace!

- Nekombinujte různé baterie (staré a nové nebo uhlíkové a alkalické apod.).
- V případě nesprávného vložení baterií hrozí nebezpečí výbuchu. Baterii vyměňte pouze za stejný nebo ekvivalentní typ.
- <span id="page-4-0"></span>Pokud jsou baterie vybité nebo pokud nebudete dálkový ovladač delší dobu používat, vyjměte je.
- Baterie obsahují chemikálie, proto by se měly likvidovat odpovídajícím způsobem.

#### Nebezpečí spolknutí baterií!

- Výrobek či dálkový ovladač může obsahovat knoflíkovou baterii, která by mohla být spolknuta. Uchovávejte baterii vždy mimo dosah malých dětí! V případě spolknutí může baterie způsobit vážné zranění nebo smrt. Během dvou hodin od okamžiku spolknutí může dojít k vážným vnitřním popáleninám.
- Pokud máte podezření, že baterie byla spolknuta nebo umístěna do jakékoli části těla, okamžitě vyhledejte lékařskou pomoc.
- Při výměně baterií vždy udržujte veškeré nové i použité baterie mimo dosah dětí. Po výměně baterie zkontrolujte, zda je přihrádka na baterie bezpečně uzavřena.
- V případě, že není možné přihrádku na baterie bezpečně uzavřít, přestaňte výrobek používat. Udržujte výrobek mimo dosah dětí a obraťte se na výrobce.

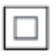

Toto je přístroj CLASS II s dvojitou izolací a bez ochranného zemnění.

### <span id="page-4-1"></span>Péče o výrobek

- Do podavače disku nevkládejte jiné předměty než disky.
- Do podavače disků nevkládejte zkroucené či poškrábané disky.
- Pokud produkt po delší dobu nepoužíváte, vyjměte disky z podavače disků.
- K čištění výrobku používejte pouze utěrku z mikrovláken.

Před použitím domácího kina si pozorně přečtěte všechny pokyny. Pokud v důsledku neuposlechnutí těchto pokynů dojde k poškození přístroje, záruka na přístroj zanikne.

### <span id="page-4-2"></span>Péče o životní prostředí

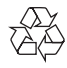

Výrobek je navržen a vyroben z vysoce kvalitního materiálu a součástí, které lze recyklovat a znovu používat.

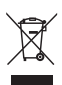

Pokud je výrobek označen tímto symbolem přeškrtnutého kontejneru, znamená to, že podléhá směrnici EU 2002/96/ES. Zjistěte si informace o místním systému sběru tříděného odpadu elektrických a elektronických výrobků. Postupujte podle místních nařízení a nelikvidujte staré výrobky spolu s běžným komunálním odpadem.

Správnou likvidací starého výrobku pomůžete předejít možným negativním dopadům na životní prostředí a zdraví lidí.

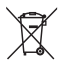

Výrobek obsahuje baterie podléhající směrnici EU 2006/66/ES, které nelze odkládat do běžného komunálního odpadu. Informujte se o místních pravidlech sběru tříděného odpadu baterií, protože správnou likvidací starého výrobku pomůžete předejít možným negativním dopadům na životní prostředí a zdraví lidí.

### <span id="page-5-0"></span>Copyright

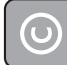

Be responsible Respect copyrights

Tento výrobek využívá technologii na ochranu proti kopírování, která je chráněna patenty registrovanými v USA a jinými právy na ochranu duševního vlastnictví společnosti Rovi Corporation. Zpětná analýza a dekompilace jsou zakázány.

### Prohlášení o shodě

CE

Tento výrobek odpovídá požadavkům Evropské unie na vysokofrekvenční odrušení.

## 2 Vaše domácí kino

Gratulujeme k nákupu a vítáme vás mezi uživateli výrobků společnosti Philips! Chceteli využívat všech výhod podpory nabízené společností Philips, zaregistrujte své domácí kino na stránkách www.philips.com/welcome.

### <span id="page-5-2"></span>Hlavní jednotka

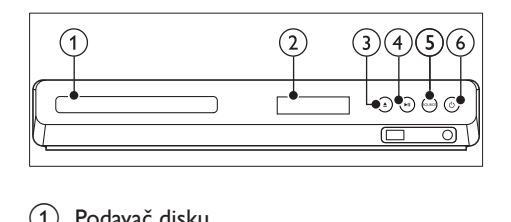

- Podavač disku
- $(2)$  Panel displeje
- $(3)$   $\triangle$  (Otevřít/Zavřít) Otevření nebo zavření podavače disku.
- $\overline{4}$   $\blacktriangleright$  II (Přehrát/Pozastavit) Spuštění, pozastavení nebo obnovení přehrávání.
- (5) SOURCE Výběr zdroje zvuku nebo obrazu pro domácí kino.
- $\circled{6}$   $\circled{}$  (Pohotovostní režim zapnuto) Zapnutí domácího kina nebo přepnutí do pohotovostního režimu.

### <span id="page-5-1"></span>Dálkový ovladač

V této části je uveden přehled dálkového ovladače.

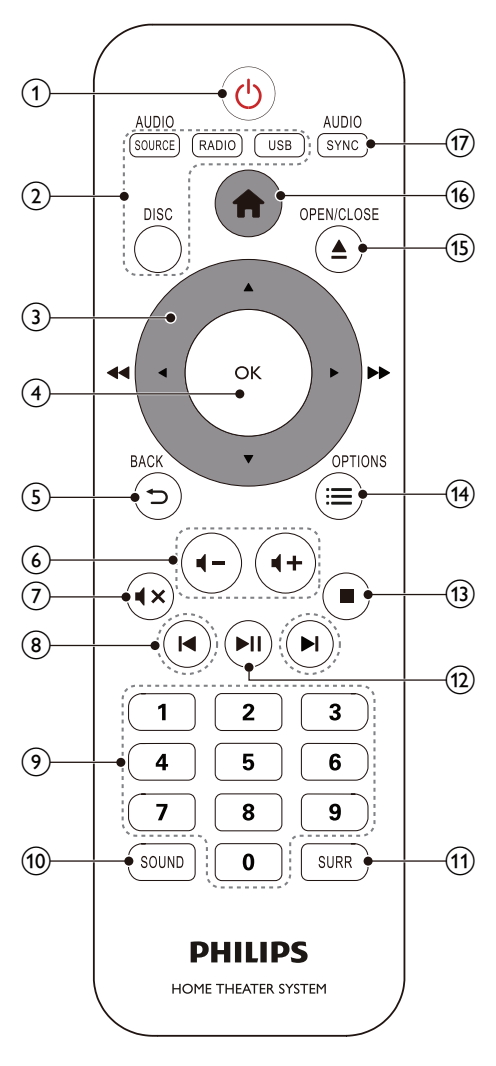

#### $(1)$   $\circ$  (Pohotovostní režim – zapnuto)

- Zapnutí domácího kina nebo přepnutí do pohotovostního režimu.
- Pokud je aktivována funkce EasyLink, lze stisknutím a podržením po dobu nejméně tří sekund přepnout všechna připojená zařízení kompatibilní se standardem rozhraní HDMI CEC do pohotovostního režimu.
- (2) Tlačítka zdroje
	- DISC: Přepne na zdroj disku.Otevření nebo ukončení nabídky disku při přehrávání disku.
	- AUDIO SOURCE: Volba zdroje vstupu zvuku.
	- RADIO: Přepnutí do režimu rádia VKV.
	- USB: Přepnutí na paměťové zařízení USB.

### (3) Navigační tlačítka

- Procházení nabídkami.
- Stisknutím šipky doleva nebo doprava v režimu videa zrychlíte pohyb dozadu nebo dopředu, šipkou nahoru nebo dolů zpomalíte pohyb dopředu nebo dozadu (pouze video DVD).
- V režimu rádia stisknutím doleva nebo doprava spustíte hledání rádiové stanice; stisknutím nahoru nebo dolů vyladíte rádiovou frekvenci.

### $(4)$  OK

Potvrzení zadání nebo výběru.

 $(5)$   $\rightarrow$  BACK

Návrat na předchozí obrazovku nabídky.

 $(6)$   $(1) +/-$ 

Zvýšení nebo snížení hlasitosti.

 $(7)$   $\blacktriangleleft \times$  (Ztlumit)

Úplné ztlumení nebo obnovení zvuku.

- $\binom{8}{4}$  |</a> / (Předchozí/Následující)
	- Přechod na předchozí nebo následující stopu, kapitolu nebo soubor.
	- V režimu radiopřijímače výběr předvolby rádiové stanice.

### i Číselná tlačítka

Výběr položky k přehrávání.

(10) SOUND

Výběr režimu zvuku.

### (11) SURR

Výběr prostorového nebo stereofonního zvuku.

### <span id="page-7-0"></span> $(12)$  **II** (Přehrát/Pozastavit)

Spuštění, pozastavení nebo obnovení přehrávání.

 $\textcircled{\scriptsize{13}}$   $\blacksquare$  (Stop)

Zastavení přehrávání.

### $(n) \equiv$  OPTIONS

Přístup k dalším možnostem přehrávání při přehrávání z disku nebo paměťového zařízení USB.

### $(15)$   $\triangle$  (Otevřít/Zavřít)

Otevření nebo zavření podavače disku.

### $(16)$  <del>n</del> (Domů)

Otevření nebo ukončení hlavní nabídky.

### (17) AUDIO SYNC

- Výběr jazyka zvuku nebo kanálu.
- Stisknutím a podržením vstoupíte do nabídky nastavení zpoždění zvuku, následným stisknutím tlačítka Navigační tlačítka (doleva/doprava) zvuk zpozdíte tak, aby odpovídal videu.

### Konektory

V této části je uveden přehled konektorů, které jsou k dispozici v domácím kině.

### <span id="page-7-2"></span>Přední

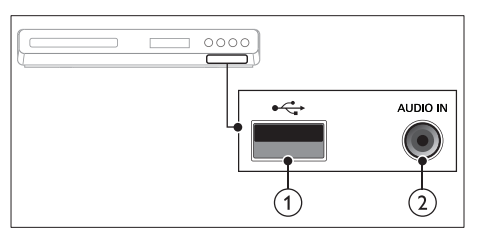

### $(1)$   $\leftarrow$  (USB)

Vstup pro zvuk, video nebo obrázky z paměťového zařízení USB.

### $(2)$  AUDIO IN

Vstup zvuku z přehrávače MP3 (3,5mm konektor).

### <span id="page-7-1"></span>Konektory vzadu

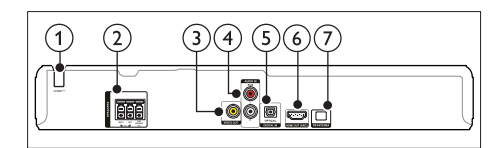

### $(1)$  AC MAINS

Fixní napájecí kabel.

### (2) SPEAKERS

Připojení k dodaným reproduktorům a subwooferu.

### (3) VIDEO OUT

Připojení ke vstupu kompozitního videa na televizoru.

### d AUDIO IN-AUX

Připojení k analogovému výstupu zvuku na televizoru nebo analogovém zařízení.

### $(5)$  DIGITAL IN-OPTICAL

Připojení k optickému výstupu zvuku na televizoru nebo digitálním zařízení.

### $(6)$  HDMI OUT  $(ARC)$

Připojení ke vstupu HDMI na televizoru.

### $(7)$  FM ANTENNA

Připojení přibalené antény pro příjem rádia.

## <span id="page-8-0"></span>3 Připojení a nastavení

Tato část popisuje připojení domácího kina k televizoru a k dalším zařízením a jeho další nastavení.

Informace o základním připojení domácího kina a příslušenství najdete ve stručném návodu k rychlému použití.

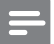

#### Poznámka

- Identifikační údaje a hodnoty napájení najdete na typovém štítku na zadní nebo spodní straně výrobku.
- Před provedením nebo změnou libovolného připojení zkontrolujte, zda jsou všechna zařízení odpojena od síťové zásuvky.

### Připojení reproduktorů

Kabely reproduktorů jsou barevně rozlišené a jejich zapojení je tak snadné. Chcete-li k domácímu kinu připojit reproduktor, musíte zapojit kabel reproduktoru ke konektoru stejné barvy.

Umístění reproduktorů hraje při vytváření efektu prostorového zvuku zásadní roli. Nejlepšího efektu dosáhnete nasměrováním reproduktorů k posluchači a umístění blízko úrovně uší (sedícího posluchače).

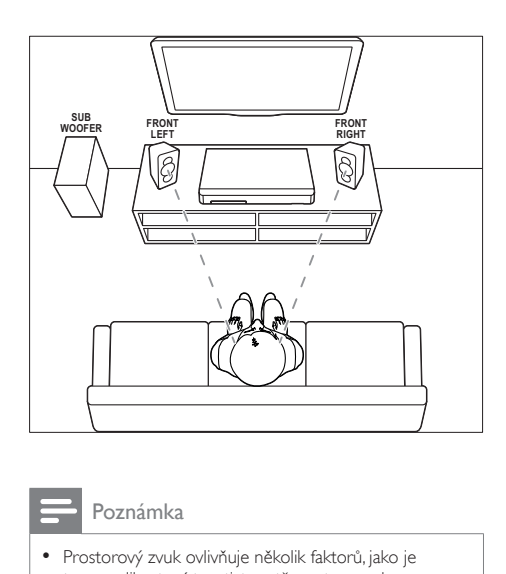

#### Poznámka

• Prostorový zvuk ovlivňuje několik faktorů, jako je tvar a velikost místnosti, typ stěn a stropu, okna a reflexní povrchy a akustické vlastnosti reproduktorů. Experimentujte s umístěním reproduktorů a vyhledejte uspořádání, které vám nejvíce vyhovuje.

Při umisťování reproduktorů se řiďte těmito obecnými pokyny.

- 1 Vsedě: Toto je střed poslechové oblasti.
- 2 FRONT LEFT (přední levý) a FRONT RIGHT (přední pravý) reproduktor: Levý a pravý reproduktor umístěte dopředu a do stejné vzdálenosti od středového reproduktoru. Ujistěte se, že levý, pravý a středový reproduktor jsou stejně vzdáleny od polohy posluchače.
- **3** SUBWOOFER (subwoofer): Subwoofer umístěte nejméně jeden metr vlevo nebo vpravo od televizoru. Ponechejte alespoň deseticentimetrový prostor ode zdi.

### <span id="page-9-0"></span>Připojení k televizoru

Chcete-li sledovat videa, připojte domácí kino k televizoru. Prostřednictvím reproduktorů domácího kina můžete také poslouchat zvuk z televizoru.

Televizor a domácí kino propojte nejkvalitnějším typem připojení, jaké máte k dispozici.

### <span id="page-9-1"></span>Možnost 1: Připojení k televizoru pomocí rozhraní HDMI (ARC)

### Video nejvyšší kvality

Vaše domácí kino podporuje rozhraní HDMI verze se standardem ARC (Audio Return Channel). Pokud váš televizor vyhovuje standardu HDMI ARC, můžete si poslechnout zvuk z televizoru prostřednictvím domácího kina, a to pomocí jediného kabelu HDMI.

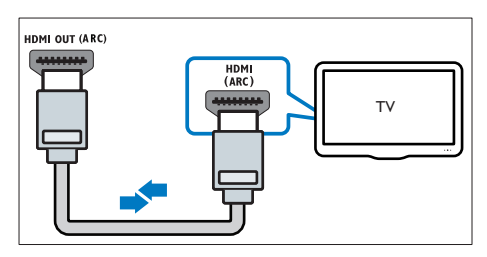

- 1 Kabelem vysokorychlostního rozhraní HDMI propojte výstupní konektor HDMI OUT (ARC) domácího kina s konektorem HDMI ARC televizoru.
	- Konektor HDMI ARC televizoru může být označen jinak. Více informací naleznete v uživatelské příručce k televizoru.
- 2 V televizoru zapněte ovládání HDMI-CEC. Více informací naleznete v uživatelské příručce k televizoru.
	- [HDMI-CEC je funkce, která umožňuje](#page-11-1)  [ovládat zařízení, která vyhovují rozhraní](#page-11-1)  [CEC a jsou připojená kabelem HDMI,](#page-11-1)  [jedním dálkovým ovladačem, např.](#page-11-1)  [ovládání hlasitosti pro televizor i](#page-11-1)  [domácí kino.](#page-11-1) (viz 'Nastavení funkce

EasyLink (ovládání HDMI-CEC)' na straně [10](#page-11-1))

3 [Pokud neslyšíte zvuk z](#page-12-0) televizoru [prostřednictvím domácího kina, nastavte zvuk](#page-12-0)  [ručně.](#page-12-0) (viz 'Nastavení zvuku' na straně [11](#page-12-0))

### Možnost 2: Připojení k televizoru pomocí standardního rozhraní HDMI

### Video nejvyšší kvality

Pokud váš televizor nevyhovuje standardu HDMI ARC, propojte domácí kino s televizorem přes standardní připojení HDMI.

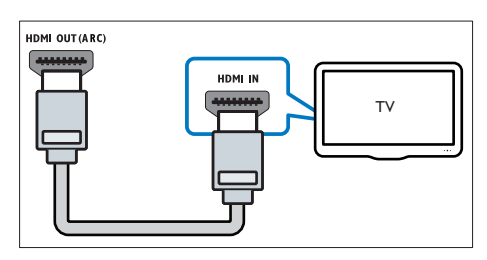

- 1 Kabelem vysokorychlostního rozhraní HDMI propojte výstupní konektor HDMI OUT (ARC) domácího kina s konektorem HDMI televizoru.
- 2 Připojte audiokabel, abyste moli poslouchat zvuk z [televizoru prostřednictvím](#page-10-1)  [domácího kina](#page-10-1) (viz 'Připojení zvuku z televizoru a jiných zařízení' na straně [9\)](#page-10-1).
- 3 <sup>V</sup> televizoru zapněte ovládání HDMI-CEC. Více informací naleznete v uživatelské příručce k televizoru.
	- [HDMI-CEC je funkce, která umožňuje](#page-11-1)  [ovládat zařízení, která vyhovují rozhraní](#page-11-1)  [CEC a jsou připojená kabelem HDMI,](#page-11-1)  [jedním dálkovým ovladačem, např.](#page-11-1)  [ovládání hlasitosti pro televizor i](#page-11-1)  [domácí kino.](#page-11-1) (viz 'Nastavení funkce EasyLink (ovládání HDMI-CEC)' na straně [10](#page-11-1))
- 4 [Pokud neslyšíte zvuk z](#page-12-0) televizoru [prostřednictvím domácího kina, nastavte](#page-12-0)  [zvuk ručně.](#page-12-0) (viz 'Nastavení zvuku' na straně [11](#page-12-0))

<span id="page-10-0"></span>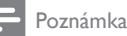

• Pokud je televizor vybaven konektorem DVI, lze připojení k televizoru uskutečnit pomocí adaptéru HDMI/DVI. Některé funkce však nemusí být dostupné.

### Možnost 3: Připojení k televizoru pomocí rozhraní kompozitního videa

#### Video základní kvality

Pokud televizor není vybaven konektory HDMI, použijte kompozitní připojení videa. Rozhraní kompozitního videa nepodporuje video ve vysokém rozlišení.

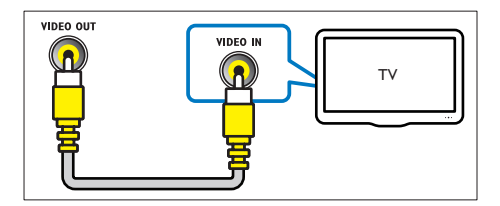

- 1 Kabelem rozhraní kompozitního videa propojte výstupní konektor VIDEO OUT domácího kina s konektorem VIDEO IN televizoru.
	- Konektor rozhraní kompozitního videa může být označen jako AV IN, COMPOSITE nebo BASEBAND.
- 2 Připojte audiokabel, abyste moli poslouchat zvuk z [televizoru prostřednictvím](#page-10-1)  [domácího kina](#page-10-1) (viz 'Připojení zvuku z televizoru a jiných zařízení' na straně [9\)](#page-10-1).
- 3 Při sledování televizních pořadů opakovaným stisknutím tlačítka SOURCE na domácím kinu zvolte správný vstup zvuku.
- 4 Když sledujete videa, přepněte televizor na správný vstup zvuku. Více informací naleznete v uživatelské příručce k televizoru.

### <span id="page-10-1"></span>Připojení zvuku z televizoru a jiných zařízení

Prostřednictvím reproduktorů domácího kina můžete přehrávat zvuk z televizoru nebo jiných zařízení.

Televizor, domácí kino a ostatní zařízení propojte nejkvalitnějším typem připojení, jaké máte k dispozici.

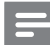

#### Poznámka

• [Máte-li domácí kino propojené s](#page-9-1) televizorem [prostřednictvím připojení HDMI ARC, není nutné](#page-9-1)  [používat zvláštní audiokabel](#page-9-1) (viz 'Možnost 1: Připojení k televizoru pomocí rozhraní HDMI (ARC)' na straně [8](#page-9-1)).

### Možnost 1: Připojení zvuku pomocí digitálního optického kabelu

### Zvuk nejvyšší kvality

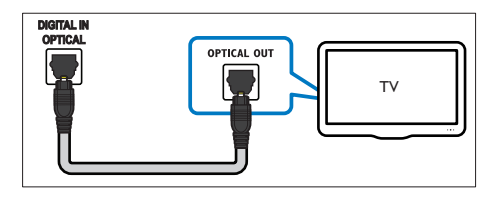

- 1 Pomocí optického kabelu propojte konektor OPTICAL domácího kina s konektorem OPTICAL OUT televizoru nebo jiného zařízení.
	- Digitální koaxiální konektor může být označen jako SPDIF nebo SPDIF OUT.

### <span id="page-11-0"></span>Možnost 2: Připojení zvuku pomocí analogových audiokabelů

### Zvuk základní kvality

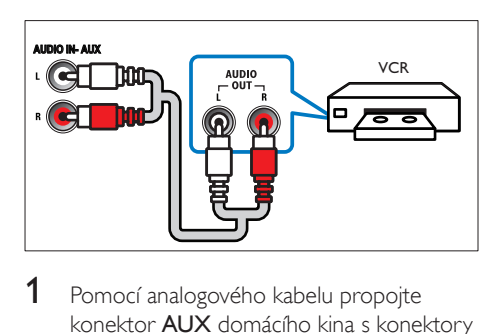

1 Pomocí analogového kabelu propojte konektor AUX domácího kina s konektory AUDIO OUT televizoru nebo jiného zařízení.

### <span id="page-11-1"></span>Nastavení funkce EasyLink (ovládání HDMI-CEC)

Toto domácí kino podporuje funkci Philips EasyLink, která používá standardní protokol HDMI-CEC (Consumer Electronics Control). Zařízení kompatibilní se standardem EasyLink, která jsou připojená pomocí rozhraní HDMI, lze ovládat jedním dálkovým ovladačem.

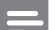

#### Poznámka

- V závislosti na výrobci se protokol HDMI-CEC označuje různými názvy. Informace o svém zařízení naleznete v uživatelské příručce pro zařízení.
- Společnost Philips nezaručuje 100% vzájemnou spolupráci se všemi zařízeními HDMI-CEC.

### Dříve než začnete

- Připojte domácí kino k zařízení kompatibilnímu se standardem HDMI-CEC prostřednictvím konektoru HDMI.
- Proveďte potřebná připojení popsaná ve stručném návodu k rychlému použití a přepněte televizor na správný zdroj pro domácí kino.

### Povolení funkce EasyLink

- 1 Stiskněte tlačítko <del>A</del> (Domů).<br>2 Vyberte možnost Mastavení
- Vyberte možnost [Nastavení] a poté stiskněte tlačítko OK.
- 3 Vyberte možnost **[Video]** a poté stiskněte tlačítko OK.
- 4 Vyberte položky **[Nastavení HDMI]** > [Nast. EasyLink] > [EasyLink (digitální sběrnice mezi audio video zařízeními)] > [Zap].
- $5 \times$ televizoru i u ostatních připojených zařízení zapněte ovládání HDMI-CEC. Podrobnosti naleznete v uživatelské příručce pro televizor nebo příslušné zařízení.
	- V televizoru nastavte výstup zvuku na možnost Zesilovač (namísto reproduktorů televizoru). Více informací naleznete v uživatelské příručce k televizoru.

### Ovládací prvky funkce EasyLink

Funkce EasyLink umožňuje ovládat domácí kino, televizor a další připojená zařízení kompatibilní se standardem HDMI-CEC jediným dálkovým ovladačem.

- [Přehrávání stisknutím jednoho tlačítka] (Jednodotykové přehrávání): Pokud je aktivní jednodotykové přehrávání, tak stisknutím tlačítka ( Pohotovostní režim – zapnuto) na dálkovém ovladači domácího kina zapnete televizor z pohotovostního režimu.
- [Pohotovostní režim stisknutím jednoho tlačítka] (Pohotovostní režim stisknutím jednoho tlačítka) Pokud je povolen přechod do pohotovostního režimu stisknutím jednoho tlačítka, lze domácí kino přepnout do pohotovostního režimu pomocí dálkového ovladače televizoru nebo jiných zařízení HDMI CEC.
- [Ovládání zvuku systému] (Systém ovládání zvuku):Pokud je povolen systém ovládání zvuku, vystupuje při přehrávání z připojeného zařízení zvuk tohoto zařízení automaticky z reproduktorů domácího kina.
- [Mapování vstupu zvuku] (Mapování vstupů zvuku)[:Pokud ovládání zvuku](#page-12-0)  [systému nefunguje, namapujte připojené](#page-12-0)  [zařízení ke správnému konektoru vstupu](#page-12-0)  [zvuku na domácím kině](#page-12-0) (viz 'Nastavení zvuku' na straně [11](#page-12-0)).

Poznámka

• Chcete-li změnit nastavení ovládacích prvků funkce EasyLink, stiskněte tlačítko **fr** (Domů) a vyberte možnosti [Nastavení] > [Video] > [Nastavení HDMI] > [Nast. EasyLink] > [EasyLink (digitální sběrnice mezi audio video zařízeními)].

### <span id="page-12-0"></span>Nastavení zvuku

Pokud neslyšíte z reproduktorů domácího kina zvukový výstup připojeného zařízení, udělejte následující:

- [Zkontrolujte, zda jste aktivovali funkci](#page-11-1)  [EasyLink na všech zařízeních,](#page-11-1) (viz 'Nastavení funkce EasyLink (ovládání HDMI-CEC)' na straně [10](#page-11-1))
- 1 Stiskněte tlačítko <del>n</del> (Domů).
- 2 Vyberte možnost [Nastavení] a poté stiskněte tlačítko OK.
- 3 Vyberte možnost [Video] a poté stiskněte tlačítko OK.
- 4 Vyberte položky [Nastavení HDMI] > [Nast. EasyLink] > [Ovládání zvuku systému] > [Zap].
	- Chcete-li zvuk přehrávat z reproduktorů TV, vyberte možnost [Vyp] a následující kroky přeskočte.
- $5$  Vyberte možnost [Nastavení HDMI] > [Nast. EasyLink] > [Mapování vstupu zvuku].
- 6 Podle pokynů na obrazovce namapujte zvuk připojeného zařízení ke správným konektorům vstupu zvuku na domácím kině.
	- Připojíte-li domácí kino k televizoru prostřednictvím konektoru HDMI ARC, ujistěte se, zda je zvuk TV namapován na vstup ARC na domácím kině.

## <span id="page-13-0"></span>4 Použití domácího kina

Tato část popisuje použití domácího kina k přehrávání médií z širokého spektra zdrojů.

#### Dříve než začnete

- Proveďte potřebná připojení popsaná ve Stručném návodu k rychlému použití a uživatelské příručce.
- Přepněte televizor na správný zdroj odpovídající domácímu kinu.
- 1 Stiskněte tlačítko <del>n</del> (Domů). » Zobrazí se nabídka Domů.
- 2 Stisknutím tlačítka Navigační tlačítka a OK lze vybrat tyto možnosti:
	- [Disk]: Spusťte přehrávání disku.
	- **[USB]**: Přístup k prohlížeči obsahu zařízení USB.
	- [Nastavení]: Zobrazení nabídek umožňujících změny videa, audia a dalších nastavení.
- 3 Stisknutím tlačítka <del>n</del> (Domů) nabídku ukončíte.

### <span id="page-13-2"></span>**Disky**

Vaše domácí kino může přehrávat disky DVD, VCD a CD. Dokáže také přehrát disky, které sami vytvoříte, například disky CD-R s fotografiemi a hudbou.

- 1 Vložte disk do domácího kina.
- 2 Pokud se disk nepřehraje automaticky, stiskněte tlačítko DISC nebo zvolte možnost [Disk] v hlavní nabídce.
- 3 Stisknutím tlačítek pro přehrávání lze [ovládat přehrávání](#page-13-1) (viz 'Tlačítka pro přehrávání' na straně [12](#page-13-1)).

### <span id="page-13-1"></span>Tlačítka pro přehrávání

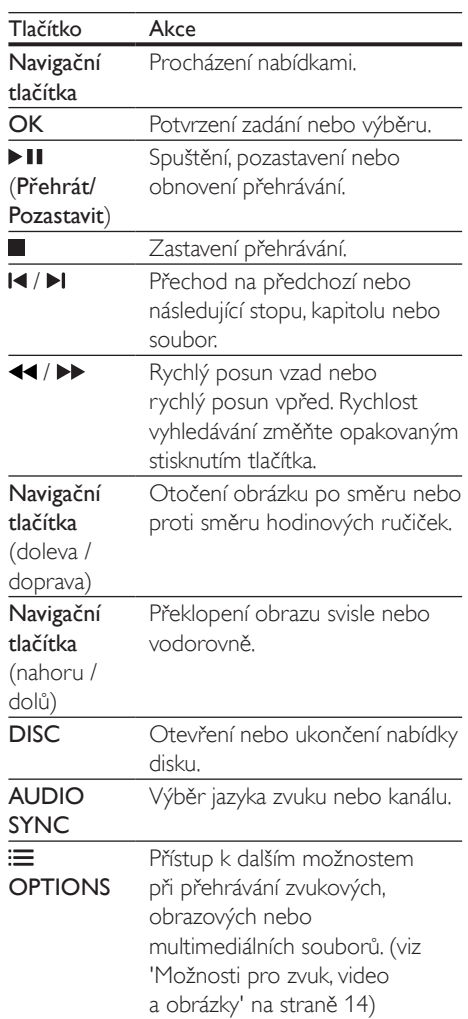

### <span id="page-13-3"></span>Synchronizace obrazu a zvuku

Pokud zvuk není synchronní s obrazem, lze nastavit zpoždění zvuku tak, aby zvuk obrazu odpovídal.

- 1 Během přehrávání videa stiskněte a podržte tlačítko AUDIO SYNC.
	- » Zobrazí se nabídka synchronizace zvuku.

<span id="page-14-0"></span>2 Stisknutím tlačítka Navigační tlačítka (doleva/doprava) synchronizujte zvuk s obrazem a poté stiskněte tlačítko OK.

#### Poznámka

• Obraz a zvuk lze synchronizovat prostřednictvím nabídky nastavení. Stiskněte tlačítko **†** (Domů) a zvolte možnost [Nastavení] > [Audio] > [Synch. zvuku].

### <span id="page-14-2"></span>Zobrazení nabídky u disků VCD a SVCD

Nastavení zobrazení nabídky obsahu u disků VCD a SVCD.

- 1 Stiskněte tlačítko <del>n</del> (Domů).
- 2 Vyberte možnost [Nastavení] a poté stiskněte tlačítko OK.
- $3$  Vyberte možnost [Předvolby] > [PBC].
	- **[PBC]**: Aktivace nebo deaktivace navigace v nabídce s obsahem u disků VCD a SVCD pomocí funkce PBC (Play Back Control – ovládání přehrávání).

### Datové soubory

Toto domácí kino dovede přehrávat obrazové soubory, audio soubory a video soubory obsažené na disku nebo na paměťovém zařízení USB. [Před přehráváním souboru zkontrolujte,](#page-22-1)  [zda je formát souboru domácím kinem](#page-22-1)  [podporován](#page-22-1) (viz 'Formáty souborů' na straně [21](#page-22-1)).

- 1 Přehrajte soubory z disku nebo z paměťového zařízení USB.
- 2 Pokud chcete přehrávání zastavit, stiskněte tlačítko **.** 
	- Chcete-li pokračovat v přehrávání videa od místa, kde jste jej zastavili, stiskněte tlačítko (Přehrávání).
	- Chcete-li přehrát video od začátku, stiskněte tlačítko OK.

### Poznámka

• Chcete-li přehrávat soubory DivX chráněné technologií DRM, připojte domácí kino k televizoru pomocí kabelu HDMI.

### <span id="page-14-1"></span>**Titulky**

Pokud video obsahuje titulky ve více jazycích, vyberte jazyk titulků.

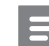

#### Poznámka

- Zkontrolujte, zda má soubor titulků stejný název jako soubor filmu. Je-li například soubor videa pojmenován 'movie.avi', pojmenujte soubor titulků jako 'movie.srt' nebo ,movie.sub'.
- Domácí kino podporuje následující formáty souborů: .srt, .sub, .txt, .ssa, .ass, smi a .sami. Pokud se titulky nezobrazují správně, změňte sadu znaků.
- 1 Stiskněte tlačítko  $\equiv$  OPTIONS a vyberte jazyk titulků pod možností SUBTITLE.
- $2^-$  Pokud se u formátu videa Div $\times$ nezobrazují správně titulky, postupujte následovně a změňte znakovou sadu.
- 3 Stiskněte tlačítko <del>n</del> (Domů).
- 4 Vyberte možnost [Nastavení] a poté stiskněte tlačítko OK.
- $5$  Vyberte možnost [Předvolby] > [Titulky] DivX].
- 6 Vybere znakovou sadu podporující titulky.

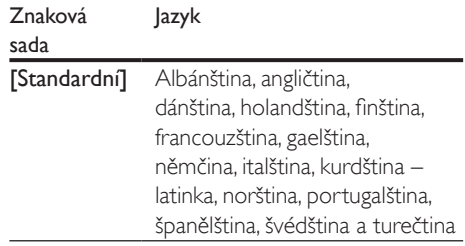

<span id="page-15-0"></span>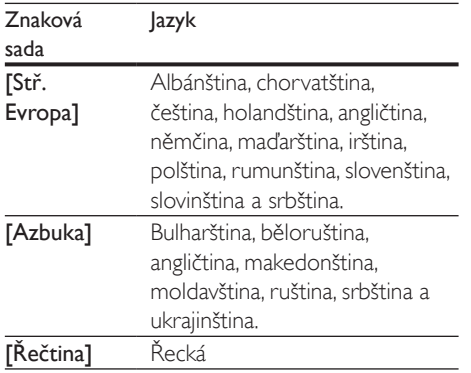

### kód VOD pro DivX

Před zakoupením videosouborů DivX a jejich přehráváním na domácím kině zaregistrujte domácí kino na webových stránkách www.divx.com pomocí kódu DivX VOD.

- 1 Stiskněte tlačítko <del>n</del> (Domů).<br>2 Vyberte možnost Mastaveni
- Vyberte možnost **[Nastavení]** a poté stiskněte tlačítko OK.
- 3 Vyberte možnost [Obecné] > [Kód DivX(R) VOD].
	- » Zobrazí se registrační kód DivX pro domácí kino.

### Paměťová zařízení USB

Vychutnejte si obrázky, zvuk a video uložené na paměťovém zařízení USB, jako je například přehrávač MP4.

### Co je potřeba

- Paměťové zařízení USB naformátované systémem souborů FAT nebo NTFS, kompatibilní s normou pro velkokapacitní paměťová zařízení (Mass Storage Class).
- [Soubor média v](#page-22-1) některém z [podporovaných formátů.](#page-22-1) (viz 'Formáty souborů' na straně [21](#page-22-1))

#### Poznámka

- Pokud použijete prodlužovací kabel USB, rozbočovač USB nebo univerzální čtečku s připojením USB, nemusí být paměťové zařízení USB rozpoznáno.
- 1 Připojte paměťové zařízení USB ke konektoru «< (USB) domácího kina.
- 2 Stiskněte tlačítko USB. » Zobrazí se prohlížeč obsahu.
- 3 Vyberte soubor a stiskněte tlačítko OK.<br>4 Democí tlačítek pro přehrávání lze ovlád
- Pomocí tlačítek pro přehrávání lze ovládat přehrávání.

### <span id="page-15-1"></span>Možnosti pro zvuk, video a obrázky

Při přehrávání zvuku, videa nebo mediálních souborů z disku nebo paměťového zařízení USB můžete použít pokročilé funkce.

### <span id="page-15-2"></span>Možnosti zvuku

**1** Opakovaným stisknutím tlačítka $\mathbf{E}$ OPTIONS během přehrávání hudby vyberte režim opakování.

### <span id="page-15-3"></span>Možnosti videa

- **1** Během sledování videa stiskněte tlačítko  $\equiv$ **OPTIONS** 
	- » Zobrazí se nabídka možností videa. V závislosti na zdroji videa nemusí být některé možnosti k dispozici.
- 2 Po stisknutí tlačítka Navigační tlačítka a OK můžete vybrat a změnit tyto položky:
	- [Info]: Zobrazení informací o přehrávání.
	- [PBC]: Povolení nebo zakázání procházení nabídky obsahu na discích VCD a SVCD vybavených funkcí PBC (Play Back Control).
- <span id="page-16-0"></span>**[Poměr stran]** – Volba poměru stran obrazu odpovídajícího televizní obrazovce.
- [Opak.]: Výběr režimu opakovaného přehrávání.
- [Zvětšení]: Přiblížení scény videa nebo snímku. Stisknutím Navigační tlačítka (doleva/doprava) lze vybrat faktor zvětšení.
- [Titulek]: Výběr jazyka titulků videa.
- [Standardní]: Výběr scén videa nahraných z různých úhlů kamery.

### <span id="page-16-1"></span>Možnosti obrázků

- 1 Během sledování obrázků stiskněte tlačítko  $=$  OPTIONS.
- 2 Po stisknutí tlačítka Navigační tlačítka a OK můžete vybrat a změnit tyto položky:
	- [Barva]: Zapnutí nebo vypnutí režimu barev.
	- [Náhled fotogr.]: Zobrazení miniatur fotografií.
	- [Opak.]: Výběr režimu opakování pro prezentaci.
	- [Zvětšení]: Přiblížení scény videa nebo snímku. Stisknutím Navigační tlačítka (doleva/doprava) lze vybrat faktor zvětšení.
- 3 Stisknutím tlačítka 14 / I přejdete na předchozí nebo následující stránku náhledů.
- 4 Stisknutím tlačítka Navigační tlačítka a OK vyberte obrázek.

### Hudební prezentace

Pokud se obrazové a zvukové soubory nacházejí na stejném disku nebo paměťovém zařízení USB, můžete vytvořit hudební prezentaci.

- 1 Vyberte zvukovou stopu a stiskněte tlačítko OK.
- 2 Stiskněte tlačítko → BACK a přejděte do složky s obrázky.
- $3$  Vyberte obrázek a stisknutím tlačítka OK spusťte prezentaci.
- 4 Stisknutím tlačítka prezentaci ukončíte.<br>5 Stisknutím tlačítka zastavte přehrávání
	- Stisknutím tlačítka zastavte přehrávání hudby.

### Rádio

Pomocí domácího kina můžete poslouchat rádio FM a uložit až 40 rádiových stanic.

Poznámka

- Příjem v pásmu středních, dlouhých a krátkých vln a digitální rozhlasové vysílání nejsou podporovány.
- Pokud není detekován signál stereofonního vysílání, zobrazí se výzva k opětovné instalaci rádiových stanic.
- 1 Připojte anténu FM ke konektoru FM ANTENNA domácího kina.
	- Chcete-li dosáhnout co nejlepšího příjmu, umístěte anténu z dosahu televizoru nebo jiných zdrojů elektromagnetického záření.
- 2 Stisknutím tlačítka RADIO přepněte výběr zdroje na rádio.
	- » Pokud jste rádiové stanice již nainstalovali, začne přehrávání posledního poslouchaného kanálu.
	- » Jestliže jste dosud žádné rádiové stanice nenainstalovali, zobrazí se na panelu displeje zpráva AUTO INSTALL...PRESS PLAY. Stiskněte (Přehrávání).
- 3 Pro poslech rádiových stanic použijte dálkový ovladač.

### Tlačítka pro přehrávání

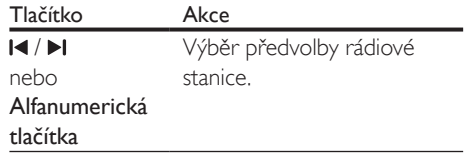

<span id="page-17-0"></span>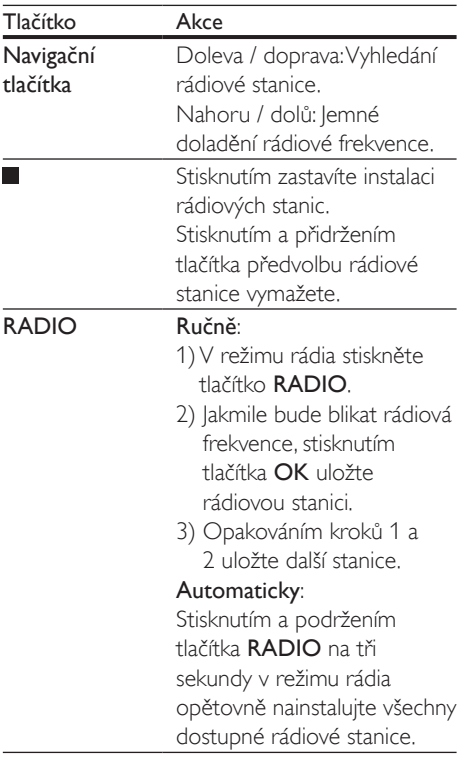

### <span id="page-17-1"></span>Krok ladění

V některých zemích lze přepínat krok ladění v pásmu FM mezi 50 kHz a 100 kHz. Pokud přepnete krok ladění, všechny předvolené rádiové stanice se smažou.

- 1 Stisknutím tlačítka RADIO přepněte výběr zdroje na rádio.
- 2 Stiskněte tlačítko  $\blacksquare$
- Stisknutím a podržením tlačítka > (Přehrávání) přepněte mezi 50 kHz a 100 kHz.

### přehrávač MP3

Připojte přehrávač MP3 pro přehrávání audio souborů.

### Co je potřeba

- Přehrávač MP3.
- 3,5mm stereofonní audiokabel.
- 1 Pomocí 3.5mm stereofonního audiokabelu připojte přehrávač MP3 ke konektoru AUDIO IN domácího kina.
	- Použijete-li 6,5mm stereofonní audiokabel, připojte přehrávač MP3 k domácímu kinu pomocí konverzní zásuvky 3,5mm – 6,5mm.
- 2 Opakovaně stiskněte tlačítko AUDIO SOURCE, dokud se na panelu displeje nezobrazí hlášení AUDIO IN.
- 3 Pomocí tlačítek na přehrávači MP3 vyberte požadované zvukové soubory a spusťte jejich přehrávání.

### Volba zvuku

Tato část popisuje volbu ideálního zvuku pro určitý typ obrazu nebo hudby.

### <span id="page-17-2"></span>Zvukový režim

Výběr předdefinovaných režimů zvuku pro určité typy obrazu nebo hudby.

- 1 Opakovaně stiskněte tlačítko SOUND a vyberte režim zvuku.
	- MOVIE: Vychutnejte si filmový zvukový zážitek, speciálně vylepšený pro filmy.
	- MUSIC: Znovu vytvořte prostředí, ve kterém byla vaše hudba nahrána, např. studio nebo koncert.
	- ORIGINAL: Vychutnejte si pomocí přidaných zvukových efektů původní zvuk filmů a hudby.
	- NEWS: Díky optimalizovanému přenosu řeči a hlasů uslyšíte každé slovo.
	- GAMING: Vychutnejte si zvuky počítačových her; ideální pro akční videohry a hlasité pasáže.

### <span id="page-18-1"></span><span id="page-18-0"></span>Režim prostorového zvuku

Pomocí různých režimů prostorového zvuku získáte vtahující zvukový zážitek.

- 1 Opakovaně stiskněte tlačítko SURR a vyberte režim prostorového zvuku.
	- VIRTUAL SURROUND: Zvuk Virtual surround.
	- STEREO: Dvoukanálový stereofonní zvuk. Ideální pro poslech hudby.

#### Poznámka

• Pokud je zdroj zvuku 2.1kanálový. ve vícekanálovém režimu bude na výstupu 5kanálový stereofonní zvuk.

## 5 Změna nastavení

Nastavení domácího kina jsou již konfigurovaná na optimální hodnotu. Nemáte-li důvod ke změně nastavení, doporučujeme ponechat výchozí hodnotu.

### Poznámka

- Nastavení, které je zobrazeno šedě, nelze změnit.
- Pokud se chcete vrátit k předchozí nabídce, stiskněte tlačítko BACK. Chcete-li nabídku opustit, stiskněte tlačítko **f** (Domů).

### Nastavení jazyka

### Jazyk zobrazovaných údajů

- 1 Stiskněte tlačítko <del>A</del> (Domů).
- 2 Vyberte možnost [Nastavení] a poté stiskněte tlačítko OK.
- 3 Vyberte možnost [Obecné] a poté stiskněte tlačítko OK.
	- [Jazyk OSD]: Výběr jazyka nabídky.

### Jazyk disku

- 1 Stiskněte tlačítko <del>n</del> (Domů).
- 2 Vyberte možnost [Nastavení] a poté stiskněte tlačítko OK.
- 3 Vyberte možnost [Předvolby] a poté stiskněte tlačítko OK.
	- [Audio]: Výběr jazyka zvuku pro disky.
	- [Titulek]: Výběr jazyka titulků pro disky.
	- [Nabídka Disc]: Výběr jazyka nabídky pro disky.

#### <span id="page-19-0"></span>Poznámka

- Není-li k dispozici preferovaný jazyk disku, vyberte v seznamu nabídku [Jiné] a [zadejte čtyřmístný kód](#page-26-1)  [jazyka, který naleznete na konci uživatelské příručky](#page-26-1) (viz 'Kód jazyka' na straně [25](#page-26-1)).
- Pokud vyberete jazyk, který není na disku k dispozici, použije domácí kino výchozí jazyk disku.

### <span id="page-19-1"></span>Nastavení obrazu a videa

- 1 Stiskněte tlačítko <del>n</del> (Domů).<br>2 Vyberte možnost Mastaveni
- Vyberte možnost **[Nastavení]** a poté stiskněte tlačítko OK.
- 3 Vyberte možnost [Video] a poté stiskněte tlačítko OK.
	- [Systém TV]: Výběr formátu videa, které televizor podporuje.
	- [Poměr stran]: Výběr formátu obrazu tak, aby byl přizpůsoben televizní obrazovce.
	- [Nast. obrazu]: Výběr animace pro prezentaci.
	- [JPEG v HD]: Aktivování funkce sledování JPEG obrázků ve vysokém rozlišení prostřednictvím připojení HDMI.
	- [Nastavení HDMI]: Přístup k následujícímu nastavení prostřednictvím připojení HDMI.
		- [Rozlišení]: Výběr rozlišení pro videa s vysokým rozlišením.
		- \* [HDMI Deep Color]: Opětovné vytvoření přirozeného vzhledu světa na televizní obrazovce pomocí zobrazení živoucího obrazu ve více než miliardě barev. Domácí kino musí být připojeno k televizoru vybavenému funkcí Deep Color pomocí kabelu HDMI.
		- \* [Širok. formát]: Výběr formátu zobrazení pro širokoúhlé video.
		- [Nast. EasyLink]: Nastavení ovládání [EasyLink](#page-11-1) (viz 'Nastavení funkce EasyLink (ovládání HDMI-CEC)' na straně [10](#page-11-1)).

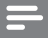

#### Poznámka

• Pokud nastavení změníte, ujistěte se, zda televizor nové nastavení podporuje.

### Nastavení zvuku

- 1 Stiskněte tlačítko <del>n</del> (Domů).
- 2 Vyberte možnost [Nastavení] a poté stiskněte tlačítko OK.
- 3 Vyberte možnost [Audio] a poté stiskněte tlačítko OK.
	- [HDMI Audio]: Nastavení výstupu zvuku HDMI z televizoru nebo zákaz výstupu zvuku HDMI z televizoru.
	- [Synch. zvuku]: Nastavení zpoždění zvuku, pokud se zvuk a video neshodují.
	- [Režim zvuku]: Výběr předem definovaného režimu zvuku, který se hodí pro video a hudbu.
	- **[Treble/Bass]**: Nastavení vysokých frekvencí (výšky) a nízkých frekvencí (basy) domácího kina.
	- [Noční režim]: Výběr tichého zvuku nebo plného dynamického rozsahu zvuku. Noční režim slouží ke ztišení hlasitých zvuků a zvýšení hlasitosti zvuků, jako je řeč. Platí pouze pro disky DVD se zakódovaným zvukem Dolby Digital.

### Nastavení rodičovského zámku

### Hesla a hodnocení

- 1 Stiskněte tlačítko <del>n</del> (Domů).
- 2 Vyberte možnost [Nastavení] a poté stiskněte tlačítko OK.
- <span id="page-20-0"></span>3 Vyberte možnost [Předvolby] a poté stiskněte tlačítko OK.
	- **[Heslo]**: Nastavení nebo změna hesla pro přístup k rodičovskému zámku. Pokud nemáte k dispozici heslo nebo jste jej zapomněli, zadejte 000000.
	- [Rodič. zámek]: Aktivace omezení přístupu na základě věku pro přehrávání disků DVD-video, na nichž bylo nahráno hodnocení. Chcete-li přehrávat všechny disky bez ohledu na hodnocení, vyberte možnost [8 Pro dosp.].

### Uzamčení disku

- 1 Stiskněte tlačítko <del>n</del> (Domů).
- 2 Vyberte možnost [Nastavení] a poté stiskněte tlačítko OK.
- 3 Vyberte možnost [Obecné] a poté stiskněte tlačítko OK.
	- [Zámek disku]: Uzamčení disku pro omezení jeho přehrávání. V domácím kině můžete uzamknout až 20 disků.

#### Poznámka

• Chcete-li přehrát zamknutý disk, postupujte podle pokynů na obrazovce a zadejte heslo. Potom stiskněte tlačítko OK.

### Nastavení displeje

- Stiskněte tlačítko <del>n</del> (Domů).
- 2 Vyberte možnost [Nastavení] a poté stiskněte tlačítko OK.
- $3$  Vyberte možnost [Předvolby] a poté stiskněte tlačítko OK.
	- **FPBC1**: Aktivace nebo deaktivace navigace v nabídce s obsahem u disků VCD a SVCD pomocí funkce PBC (Play Back Control – ovládání přehrávání).

### Nastavení úspory energie

- 1 Stiskněte tlačítko <del>a</del> (Domů).<br>2 Vyberte možnost **[Nastavení**
- 2 Vyberte možnost [Nastavení] a poté stiskněte tlačítko OK.
- 3 Vyberte možnost **[Obecné]** a poté stiskněte tlačítko OK.
	- [Ztlumení displeje]: Nastavení jasu displeje předního panelu domácího kina.
	- [Časovač vypnutí]: Přepnutí domácího kina do pohotovostního režimu po uplynutí nastavené doby.
	- [Aut. poh. režim]: Přepnutí domácího kina do pohotovostního režimu, pokud nebyla vykonána žádná činnost po dobu 18 minut v režimu disku nebo USB.

### <span id="page-20-1"></span>Obnovení výchozích nastavení

- 1 Stiskněte tlačítko  $\bigstar$  (Domů).<br>2 Vyberte možnost Mastaveni
- Vyberte možnost [Nastavení] a poté stiskněte tlačítko OK.
- $3$  Vyberte možnost [Předvolby] > [Výchozí] a poté stiskněte tlačítko OK.
- 4 Postupujte podle zpráv na obrazovce a obnovte výchozí nastavení.
	- » Domácí kino se resetuje na výchozí hodnoty, s výjimkou nastavení hesla, rodičovského zámku a zámku disku.

## <span id="page-21-0"></span>6 Aktualizace softwaru

Společnost Philips se snaží neustále zdokonalovat své výrobky. Chcete-li si zajistit co nejlepší funkčnost a podporu, pravidelně aktualizujte domácí kino nejnovějším softwarem.

Srovnejte aktuální verzi svého softwaru s nejnovější verzí na webové stránce www.philips.com/support. Pokud je tato verze starší než nejnovější verze dostupná na webové stránce podpory společnosti Philips, aktualizujte domácí kino nejnovějším softwarem.

#### Výstraha

• Do výrobku neinstalujte starší než aktuální verzi softwaru. Společnost Philips nedopovídá za problémy vzniklé v důsledku instalace starší verze softwaru.

### Ověření verze softwaru

Zkontrolujte verzi aktuálního softwaru instalovaného v domácím kině.

- 1 Stiskněte tlačítko <del>a</del> (Domů).
- 2 Vyberte možnost [Nastavení] a poté stiskněte tlačítko OK.
- $3$  Vyberte možnost [Předvolby] > [Info o verzi].
	- » Zobrazí se verze softwaru.

### Aktualizace softwaru prostřednictvím rozhraní USB

### Co je potřeba

• Jednotka USB Flash naformátovaná pomocí systému souborů FAT nebo NTFS, s pamětí alespoň 75 MB. Nepoužívejte USB pevný disk.

- Počítač s připojením k Internetu.
- Archivační nástroj s podporou formátu ZIP.

### Krok 1: Stažení nejnovějšího softwaru

- 1 Jednotku USB flash připojte k počítači.
- 2 Ve webovém prohlížeči přejděte na stránky www.philips.com/support.
- 3 Na webové stránce podpory společnosti Philips najděte svůj výrobek a vyhledejte Software a ovladače.
	- » Aktualizace softwaru je dostupná ve formátu ZIP.
- 4 Uložte komprimovaný soubor do kořenového adresáře jednotky USB flash.
- 5 Pomocí archivačního nástroje rozbalte soubor aktualizace softwaru do kořenového adresáře.
- **6** Jednotku USB flash odpojte od počítače.

### Krok 2: Aktualizace softwaru

### Výstraha

- Během aktualizace domácí kino nevypínejte, ani z něj neodpojujte flash disk USB.
- 1 Jednotku USB flash (se staženým souborem) připojte k domácímu kinu.
	- Zkontrolujte, zda je přihrádka disku zavřená a uvnitř není žádný disk.
- 2 Přepněte televizor na správný zdroj pro domácí kino.
- 3 Postupuite podle pokynů na obrazovce a potvrďte aktualizaci.
	- » Po dokončení se domácí kino automaticky vypne a opět zapne. Pokud se tak nestane, odpojte na několik sekund síťovou šňůru a poté ji opět připojte.

## <span id="page-22-6"></span><span id="page-22-0"></span>**Specifikace** výrobku

#### Poznámka

• Specifikace a návrh podléhají změnám bez předchozího upozornění.

### <span id="page-22-4"></span>Kódy oblasti

Podporované oblasti jsou uvedeny na štítku s typovými údaji na zadní nebo spodní části domácího kina.

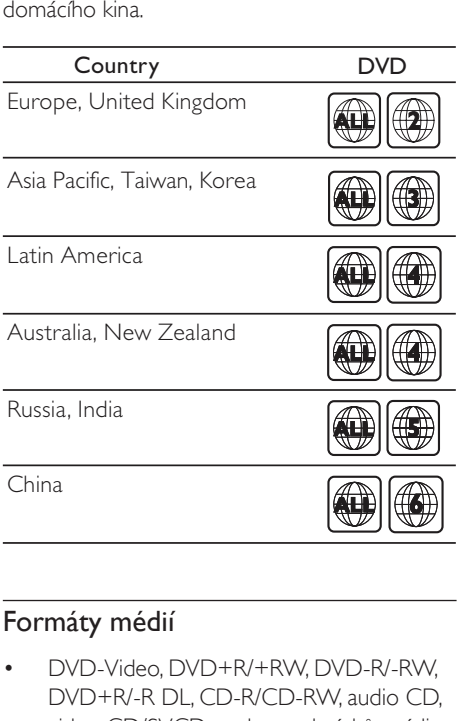

### <span id="page-22-2"></span>Formáty médií

• DVD-Video, DVD+R/+RW, DVD-R/-RW, DVD+R/-R DL, CD-R/CD-RW, audio CD, video CD/SVCD, soubory obrázků, média MP3, média WMA, média DivX, paměťové zařízení USB

### <span id="page-22-1"></span>Formáty souborů

- Audio: .mp3, .wma
- Video: .avi, .divx, .mpg, .mpeg,
- Obrázky: .jpg, .jpeg

### <span id="page-22-7"></span>Zesilovač

- Celkový výstupní výkon: 500 W RMS (celkové harmonické zkreslení (THD) 30 %)
- Kmitočtová charakteristika: 20 Hz–20 kHz  $/ + 3$  dB
- Odstup signál/šum: >65 dB (CCIR) / (posouzení A)
- Vstupní citlivost:
	- AUX: 2V
	- AUDIO IN: 1V

### <span id="page-22-3"></span>Videí

- Systém signálu: PAL/NTSC/Multi
- Výstup rozhraní HDMI: 480i/576i, 480p/576p, 720p, 1080i, 1080p

### <span id="page-22-8"></span>Audio

- Vstup digitálního zvuku S/PDIF:
	- Optický: TOSLINK
- Vzorkovací frekvence:
	- MP3: 32 kHz, 44,1 kHz, 48 kHz
	- WMA: 44,1 kHz, 48 kHz
- Konstantní přenosová rychlost:
	- MP3: 32-320 kb/s
	- WMA: 64-192 kb/s

### <span id="page-22-5"></span>Rádio

- Rozsah ladění:
	- Evropa/Rusko/Čína: VKV 87,5–108 MHz (50 kHz)
	- Asijskopacifická oblast/Latinská Amerika: VKV 87,5–108 MHz (50/100 kHz)
	- Odstup signál/šum: VKV 50 dB
- Kmitočtová charakteristika: VKV 200 Hz–12,5 kHz / ±6 dB

### <span id="page-23-2"></span>USB

- Kompatibilita: Vysokorychlostní připojení USB (2.0)
- Podpora tříd: třída velkokapacitní paměťová zařízení USB (MSC)
- Systém souborů: FAT16, FAT32, NTFS
- Port USB:  $5V = 500$  mA

### <span id="page-23-1"></span>Hlavní jednotka

- Napájení:
	- Evropa/Čína/Rusko/Indie: 220–240V~, 50 Hz
	- Latinská Amerika/Asijskopacifická oblast: 110–240V~, 50–60 Hz
- Spotřeba energie: 80 W
- Spotřeba energie v pohotovostním režimu: ≤0,5 W
- Rozměry (Š  $\times$ V H): 360  $\times$  58  $\times$  325 (mm)
- Hmotnost: 2,3 kg

### <span id="page-23-4"></span>Subwoofer

- Výstupní výkon: 166 W RMS (celkové harmonické zkreslení (THD) 30 %)
- Impedance: 4 ohmy
- Vinutí reproduktoru: 165 mm (6,5") basový reproduktor
- Rozměry (Š x V x H): 178 x 300 x 343 mm
- Hmotnost: 3,70 kg
- Délka kabelu: 3,3 m

### <span id="page-23-3"></span>Reproduktory

- Výstupní výkon: 2 x 166 W RMS (celkové harmonické zkreslení (THD) 30 %)
- Impedance reproduktoru: 4 ohmy
- Vinutí reproduktorů: 1 x 78 mm (3") širokopásmový reproduktor
- Rozměry (W x H x D): 90 x 185 x 82 mm
- Hmotnost: 0,5 kg každý
- Délka kabelu (přední): 3,25 m

### <span id="page-23-0"></span>Baterie dálkového ovladače

• 1 x AAA-R03-1,5V

#### Laser

- Typ: Polovodičový laser GaAIAs (CD)
- Vlnová délka: 650–662 nm (DVD), 785–795 nm (CD)
- Výstupní výkon: 6 mW (DVD), 7 mW (VCD/CD)
- Divergence paprsků: 60 stupňů.

### Informace o pohotovostním režimu

- Pokud je výrobek 18 minut nečinný, automaticky se přepne do pohotovostního nebo síťového pohotovostního režimu.
- Spotřeba energie v pohotovostním nebo síťovém pohotovostním režimu je menší než 0,5 W.

 $22$  CS

## <span id="page-24-4"></span><span id="page-24-0"></span>8 Řešení problémů

### Varování

• Nebezpeční úrazu elektrickým proudem. Nikdy neodstraňujte kryt výrobku.

Pokud chcete zachovat platnost záruky, neopravujte výrobek sami. Jestliže dojde k problémům s tímto výrobkem, zkontrolujte před vyžádáním servisu následující body. V případě, že problémy trvají, naleznete více informací na stránce www.philips.com/support.

### <span id="page-24-1"></span>Hlavní jednotka

#### Tlačítka domácího kina nefungují.

• Na několik minut odpojte domácí kino od napájení a poté je znovu připojte.

### <span id="page-24-2"></span>Obraz

### Žádný obraz.

• Zkontrolujte, zda je televizor přepnutý na správný zdroj odpovídající domácímu kinu.

#### Žádný obraz na televizoru připojeném prostřednictvím připojení HDMI.

- Zkontrolujte, zda není kabel HDMI vadný. Pokud je vadný, vyměňte jej za nový.
- Počkejte 10 [sekund na automatické](#page-19-1)  [obnovení nebo změňte nastavení videa](#page-19-1)  [HDMI](#page-19-1) (viz 'Nastavení obrazu a videa' na straně [18](#page-19-1)).

### Disk nepřehrává video s vysokým rozlišením.

- Zkontrolujte, zda disk obsahuje video s vysokým rozlišením.
- Zkontrolujte, zda televizor podporuje video s vysokým rozlišením.
- Pro připojení k televizoru použijte kabel HDMI.

### <span id="page-24-5"></span>Zvuk

#### Z reproduktorů domácího kina nevychází žádný zvuk.

- Připojte audiokabel domácího kina k [televizoru nebo dalšímu zařízení](#page-10-1) (viz 'Připojení zvuku z televizoru a jiných zařízení' na straně [9\)](#page-10-1).
- [Resetujte domácí kino na výchozí nastavení](#page-20-1) (viz 'Obnovení výchozích nastavení' na straně [19](#page-20-1)), vypněte je a znovu zapněte.
- Opakovaným tisknutím tlačítka SOURCE domácího kina vyberte příslušný vstup zvuku.

### Zkreslený zvuk nebo ozvěna.

Pokud přehráváte zvuk z televizoru prostřednictvím domácího kina, zkontrolujte, zda je televizor ztlumen.

#### Zvuk a obraz nejsou synchronizované.

- 1) Stiskněte a podržte tlačítko AUDIO SYNC.
	- 2) Během pěti sekund stiskněte tlačítko Navigační tlačítka (doleva/doprava) a synchronizujte tak zvuk s obrazem.

### <span id="page-24-3"></span>Přehrávání

### Disk nelze přehrát.

- Vyčistěte disk.
- [Zkontrolujte, zda domácí kino příslušný typ](#page-22-2)  [disku podporuje](#page-22-2) (viz 'Formáty médií' na straně [21](#page-22-2)).
- Ověřte, zda domácí kino podporuje kód oblasti disku.
- Pokud se jedná o disk DVD±RW nebo DVD±R, zkontrolujte, zda je disk finalizován.

### Nelze přehrát soubor DivX.

- Zkontrolujte, zda je soubor DivX kódovacím zařízením DivX zakódovaný na základě režimu 'Home Theater Profile' (Profil domácího kina).
- Zkontrolujte, zda je soubor DivX úplný.

#### Titulky DivX se nezobrazují správně.

- [Zkontrolujte, zda se název souboru titulků](#page-14-1)  shoduje s [názvem souboru filmu](#page-14-1) (viz 'Titulky' na straně [13](#page-14-1)).
- [Vyberte správnou znakovou sadu.](#page-14-1) (viz 'Titulky' na straně [13](#page-14-1))

#### Nelze přečíst obsah paměťového zařízení USB.

- Zkontrolujte, zda je formát paměťového zařízení USB kompatibilní s domácím kinem.
- Zkontrolujte, zda je systém souborů paměťového zařízení USB domácím kinem podporován.

#### Na televizoru se zobrazí zpráva "input invalid" (chybný vstup) nebo " $x$ ".

• Nelze uvést do provozu.

#### Funkce EasyLink nefunguje.

- [Zkontrolujte, zda je domácí kino připojeno](#page-11-1)  k [televizoru značky Philips podporujícímu](#page-11-1)  [funkci EasyLink a zda je možnost EasyLink](#page-11-1)  [zapnutá](#page-11-1) (viz 'Nastavení funkce EasyLink (ovládání HDMI-CEC)' na straně [10](#page-11-1)).
- U televizorů od jiných výrobců může být rozhraní HDMI CEC nazýváno jinak. Podívejte se do uživatelské příručky televizoru, jak toto rozhraní zapnout.

#### Při zapnutí televizoru se automaticky zapne domácí kino.

• Pokud používáte funkci Philips EasyLink (HDMI-CEC), je toto chování normální. Pokud chcete, aby domácí kino fungovalo nezávisle, vypněte funkci EasyLink.

## <span id="page-26-1"></span><span id="page-26-0"></span>9 Kód jazyka

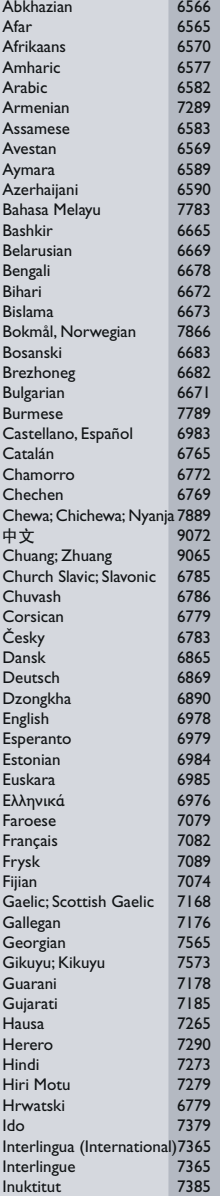

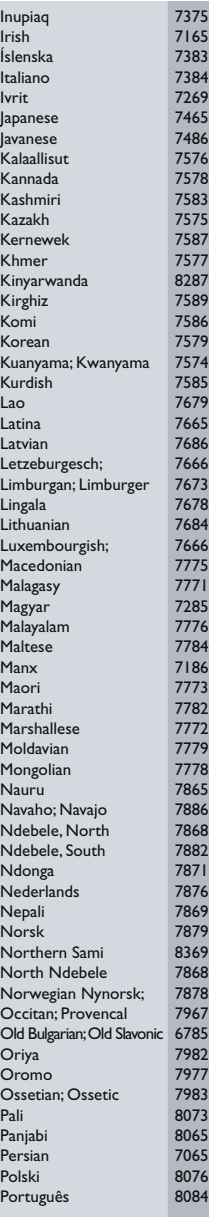

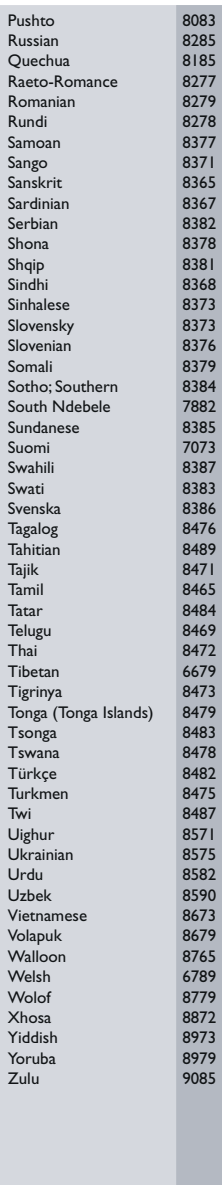

## <span id="page-27-0"></span>10 Rejstřík

### A

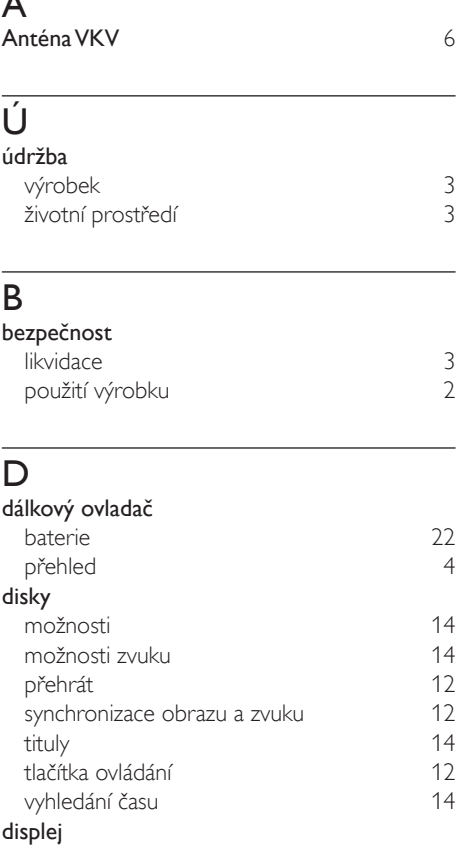

## menu VCD/SVCD [13](#page-14-2)

### F

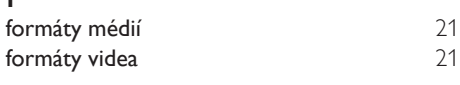

### H

#### HDMI hlavní jednotka

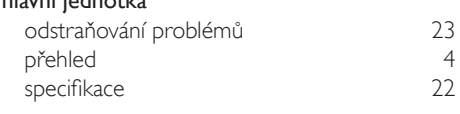

### J

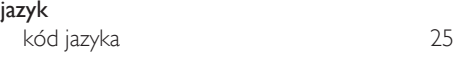

### K

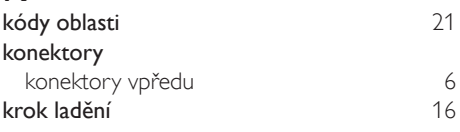

### M

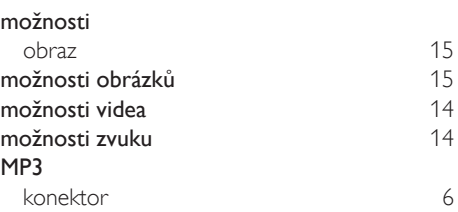

### O

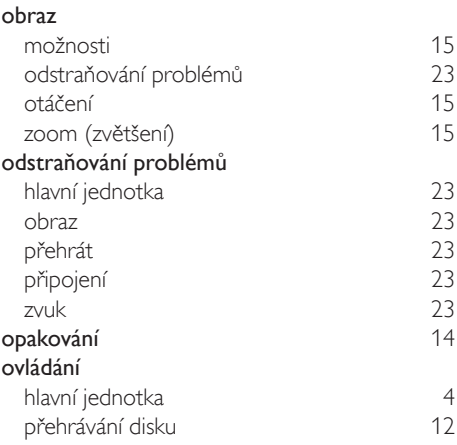

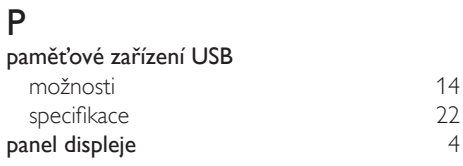

### přehled

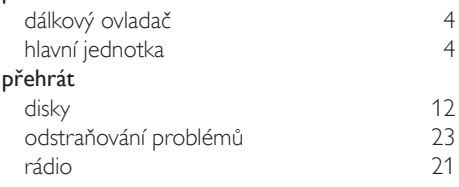

### R

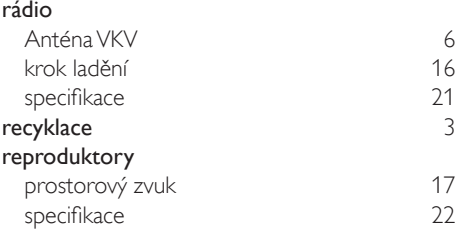

### $\overline{\varsigma}$

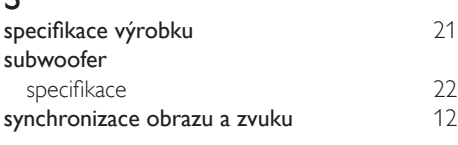

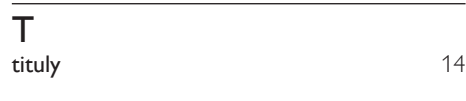

### U

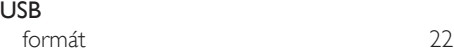

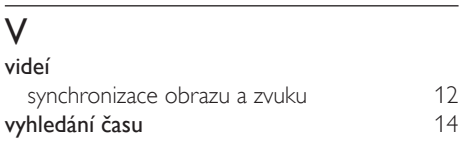

## $\overline{z}$

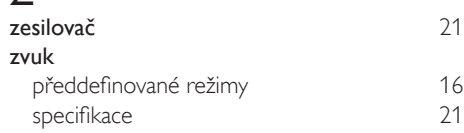

#### zvuk

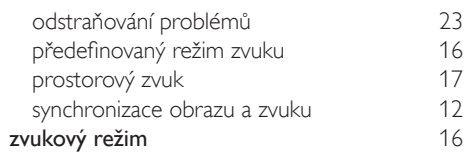

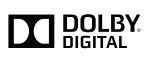

Manufactured under license from Dolby Laboratories. Dolby and the double-D symbol are trademarks of Dolby Laboratories.

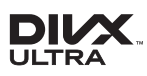

DivX ®. DivX Ultra ®. DivX Certified ® and associated logos are trademarks of Rovi Corporation or its subsidiaries and are used under license.

DivX Ultra ® Certified to play DivX ® video with advanced features and premium content. ABOUT DIVX VIDEO: Div $X^*$  is a digital video format created by DivX, LLC, a subsidiary of Rovi Corporation. This is an official DivX Certified <sup>®</sup> device that plays DivX video. Visit divx.com for more information and software tools to convert your files into DivX videos. ABOUT DIVX VIDEO-ON-DEMAND: This DivX Certified ® device must be registered in order to play purchased DivX Video-on-Demand (VOD) movies. To obtain your registration code, locate the DivX VOD section in your device setup menu. Go to vod.divx.com for more information on how to complete your registration.

### HƏMI

The terms HDMI and HDMI High-Definition Multimedia Interface, and the HDMI Logo are trademarks or registered trademarks of HDMI Licensing LLC in the United States and other countries.

 **CLASS 1 SER PRODUCT** 

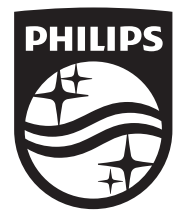

Specifications are subject to change without notice © 2014 Koninklijke Philips N.V. All rights reserved. Trademarks are the property of Koninklijke Philips N.V. or their respective owners.

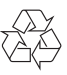

HTD3250\_12\_UM\_V3.0